#### **Logging in to Employee Self Service**

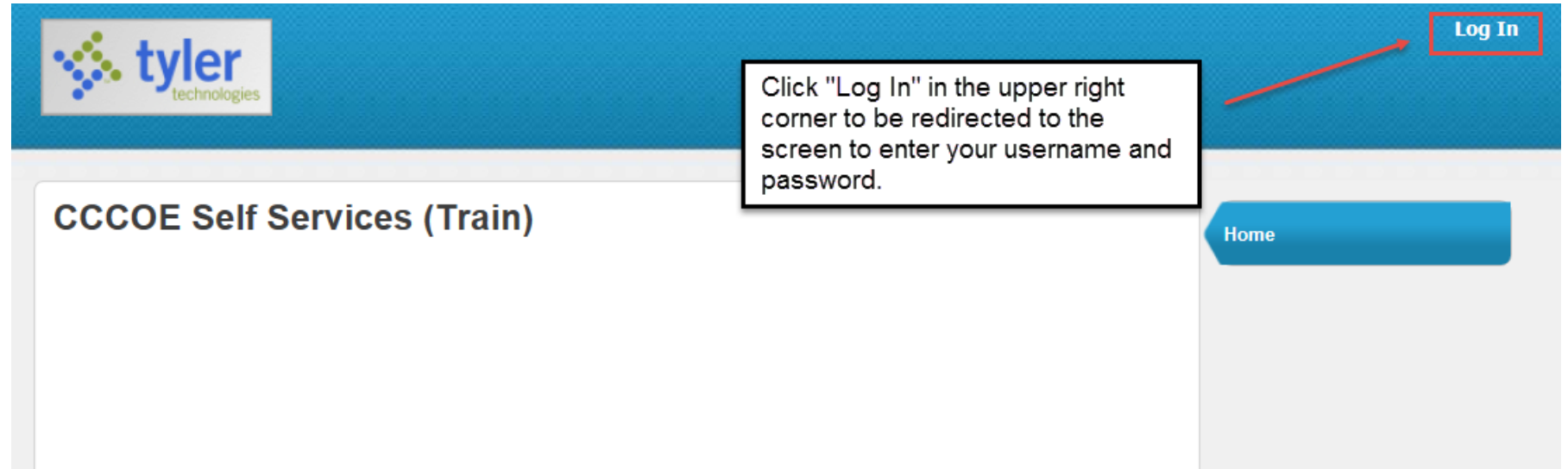

**To find the URL:**

**Go to the Moraga District website,**

**<https://msd-ca.schoolloop.com/>**

**Under Resources, Select Staff Links, Select > ESS**

**PAYDAY** – Last business day of month.

**Payroll cutoff dates**:  $11<sup>th</sup>$  to the following month  $10<sup>th</sup>$ 

*For example*: Payday is March 31 This is for hours worked from February  $11<sup>th</sup>$  to March  $10<sup>th</sup>$ .

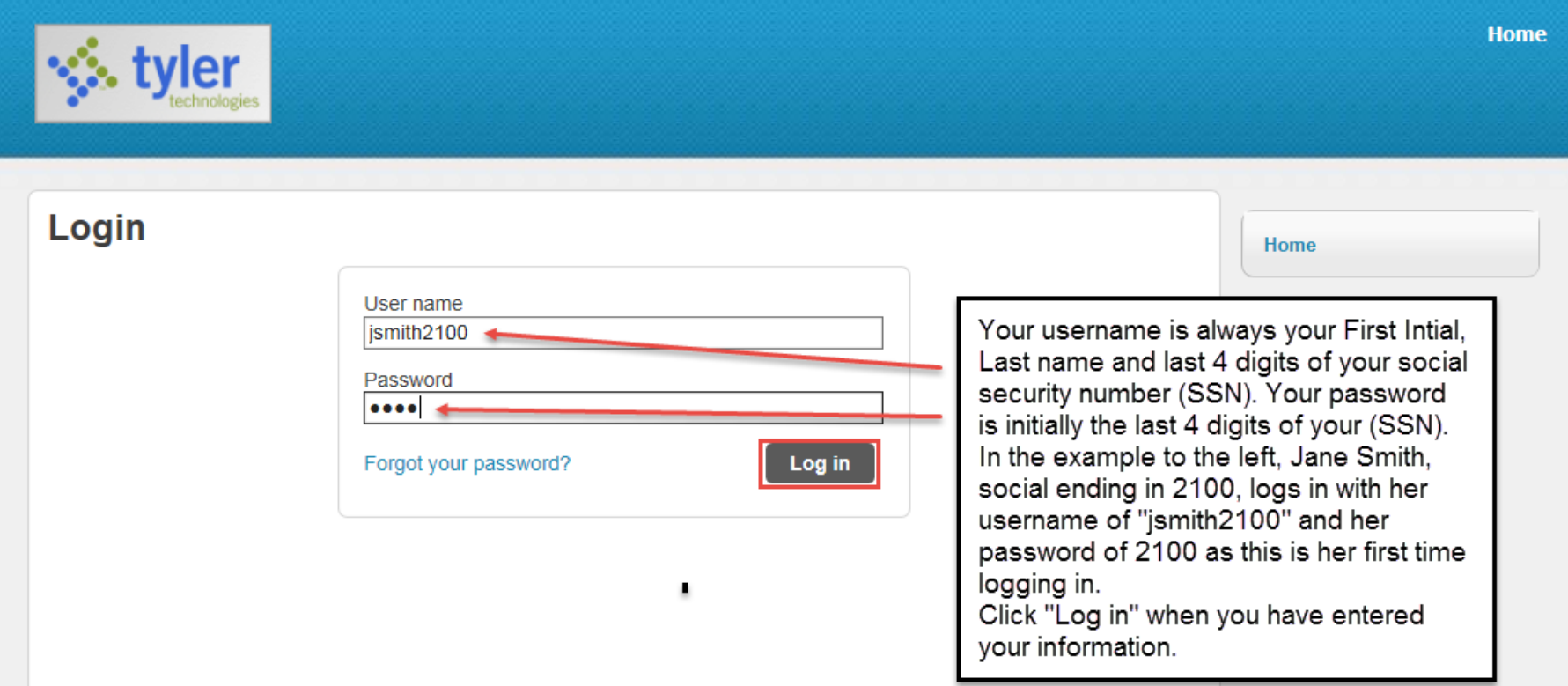

Should you need to change your password, the below screen will navigate you through the process:

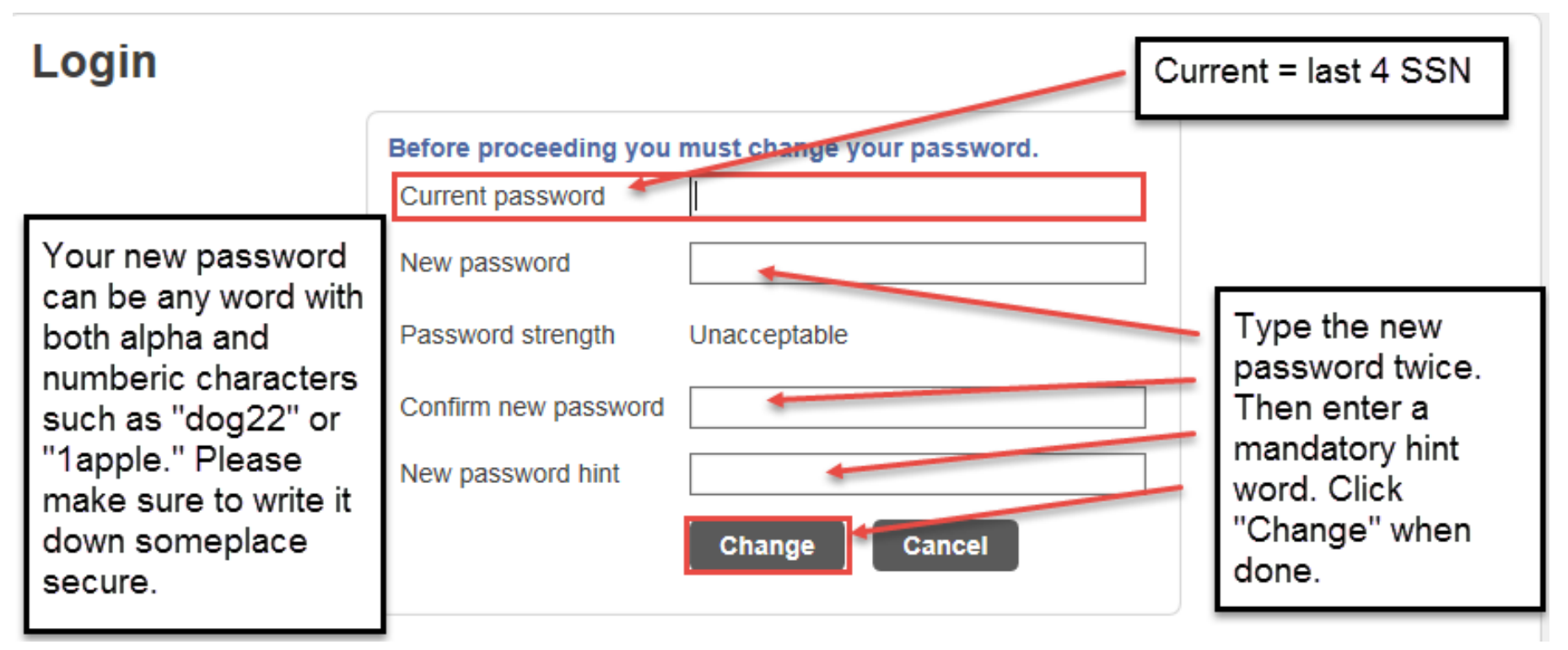

After changing your password successfully, you will see this screen:

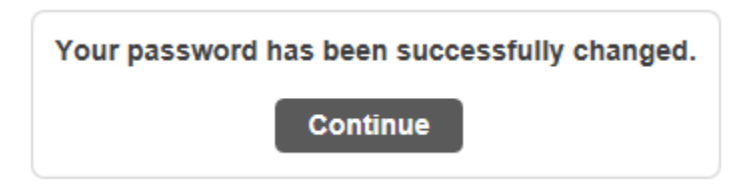

Whether or not you changed your password, when you log in you will see this screen:

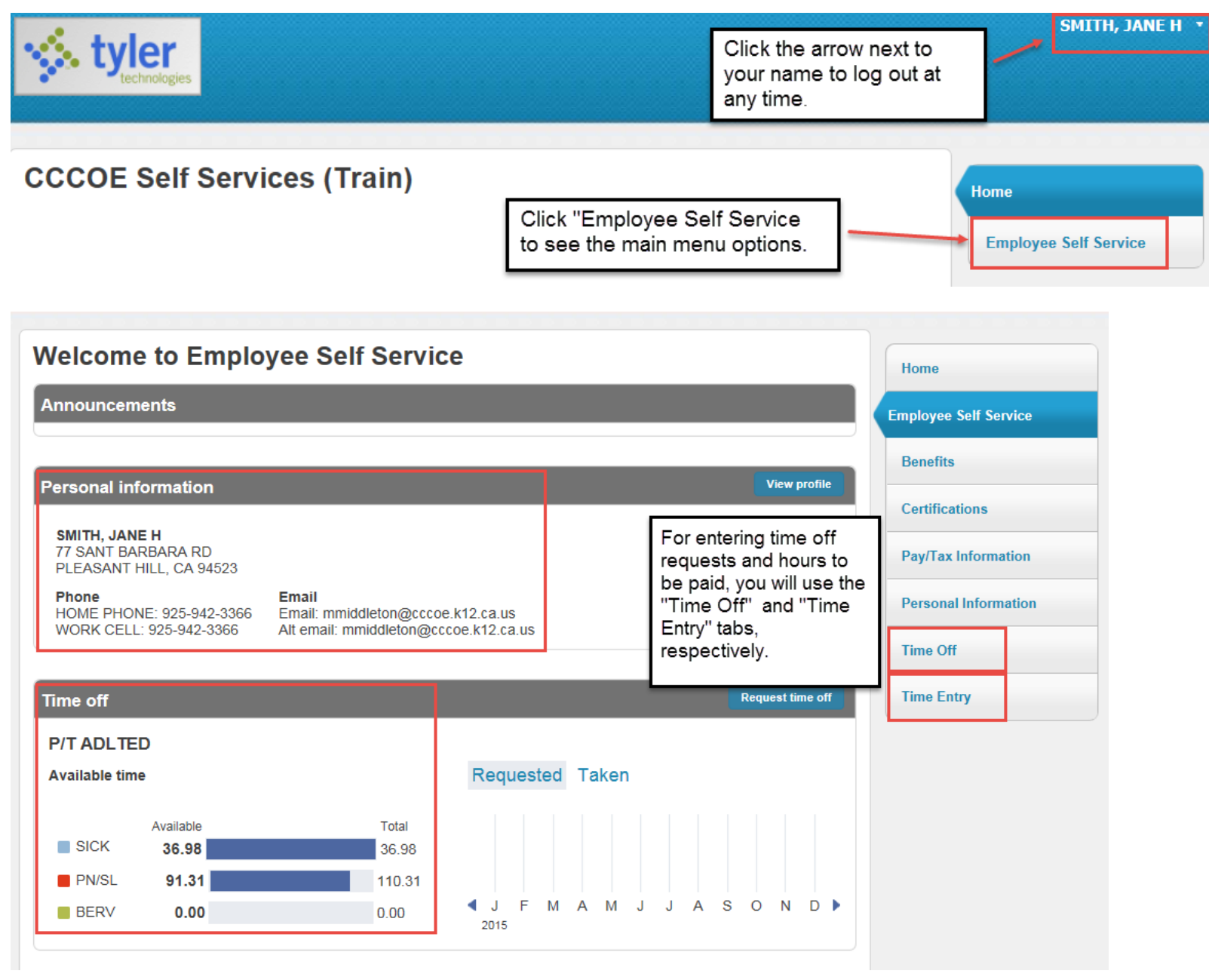

To enter hours to be paid, click on "Time Entry." The weeks shown will start with Sunday and end Saturday. Click in any box to add hours.

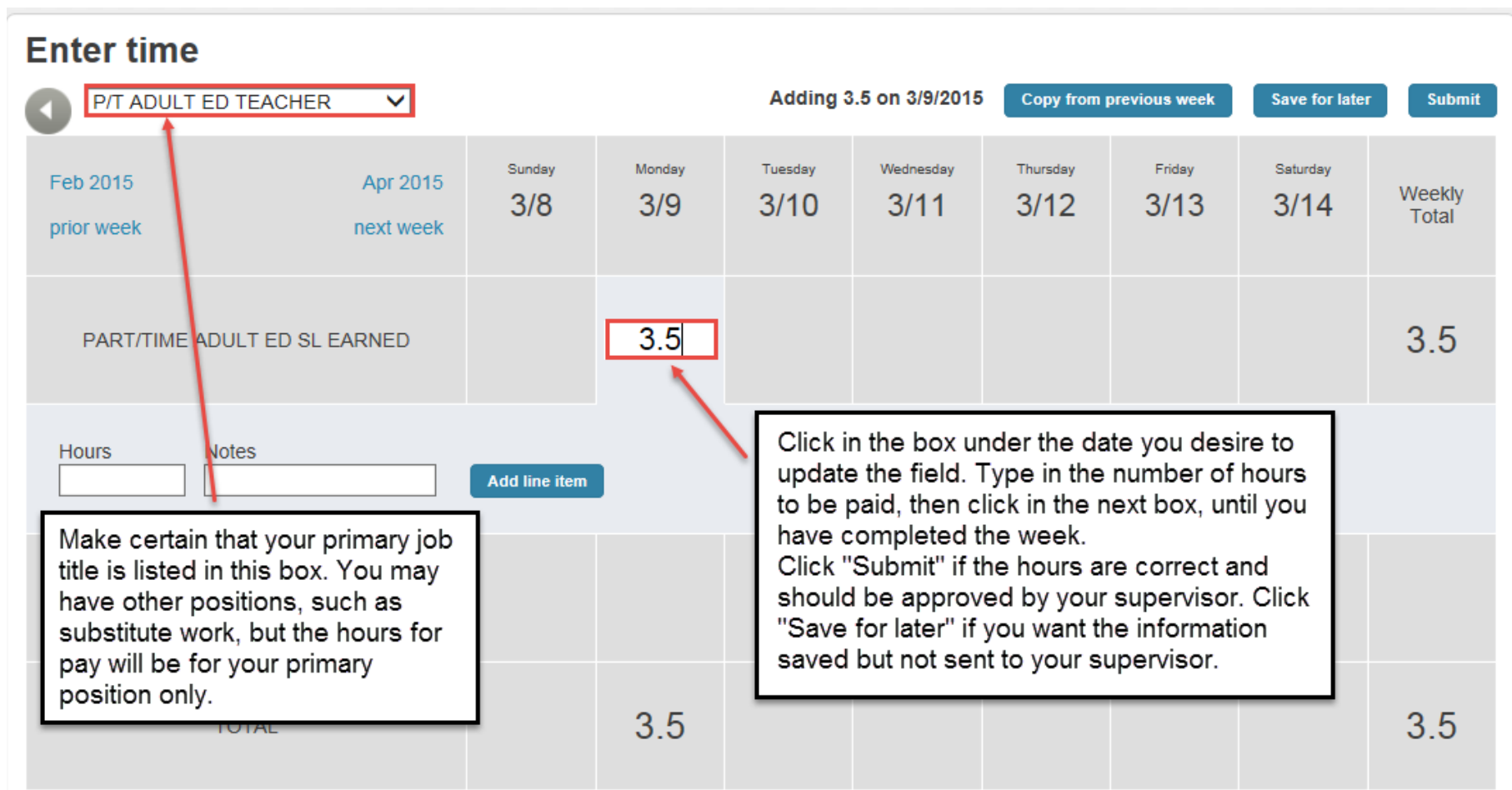

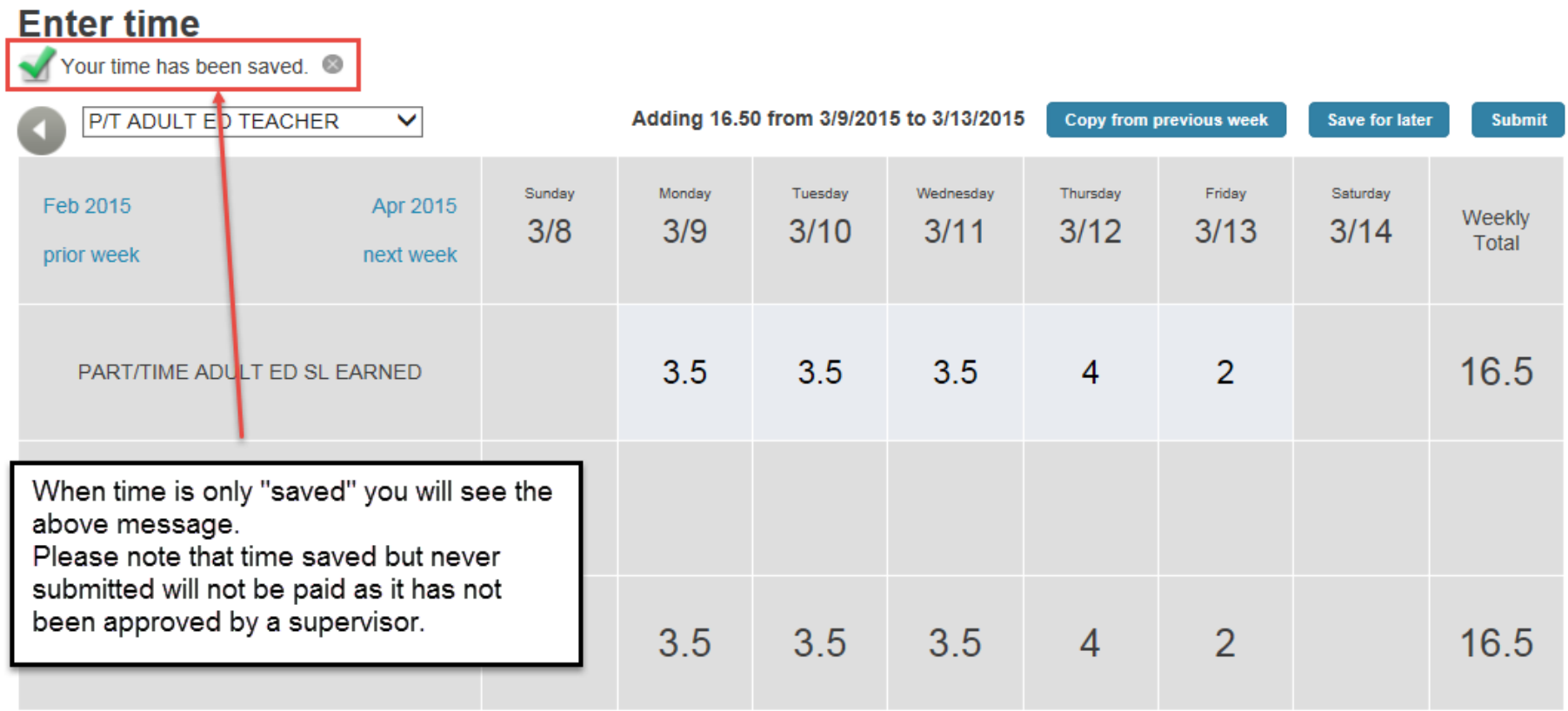

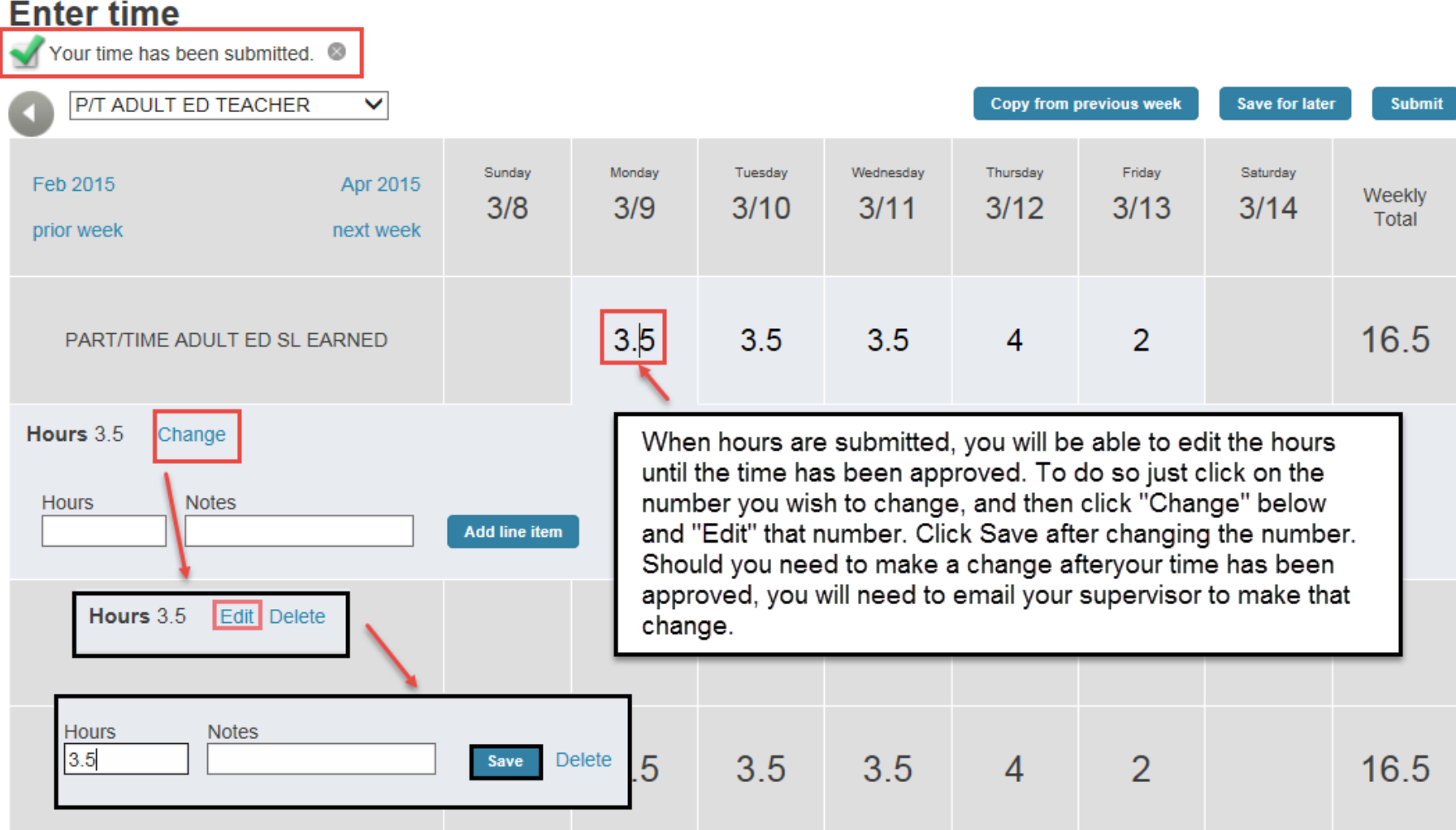

### **Enter time**

Your time has been submitted.

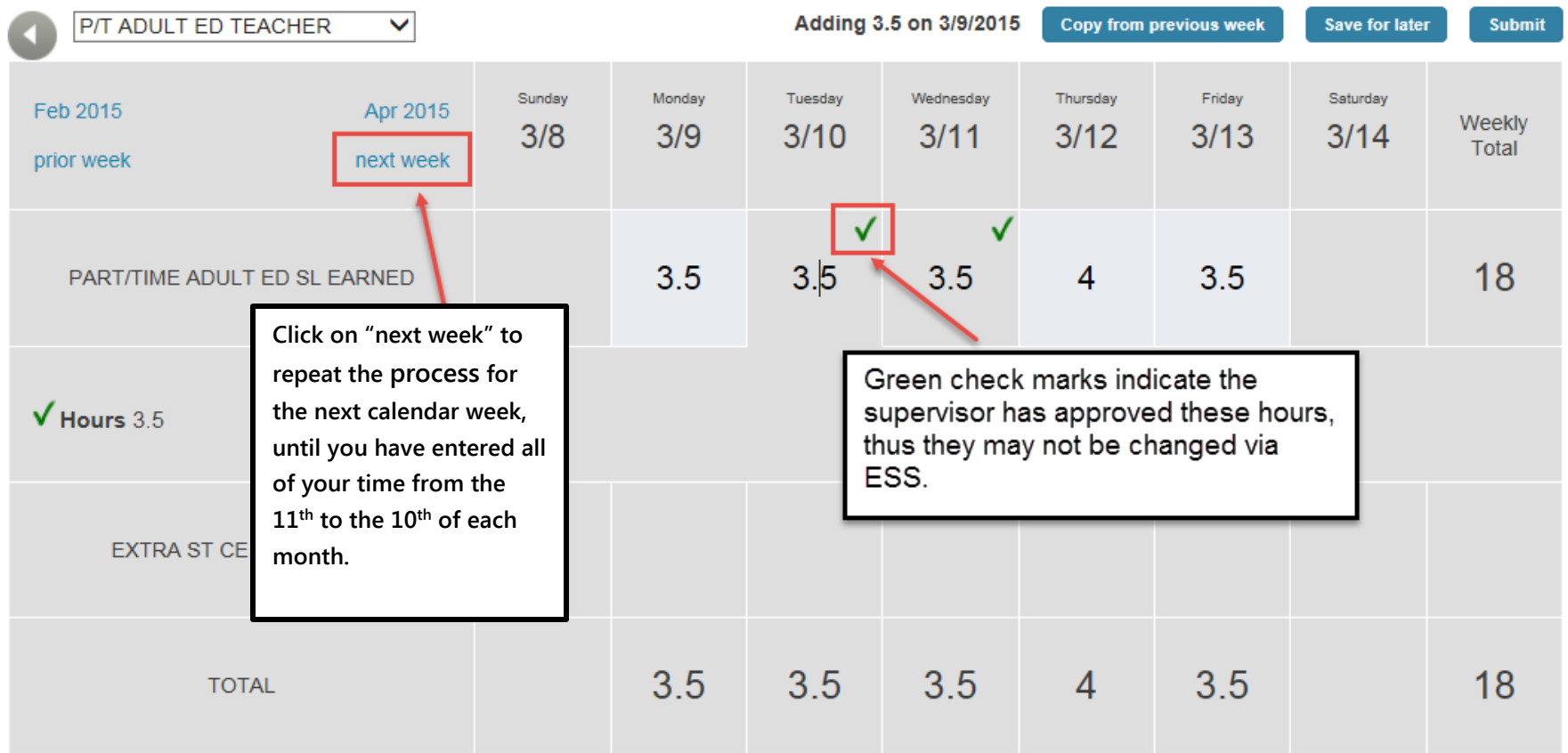